# HP ALM ラボ管理

# ソフトウェアバージョン: 12.53

# トラブルシューティング・ガイド

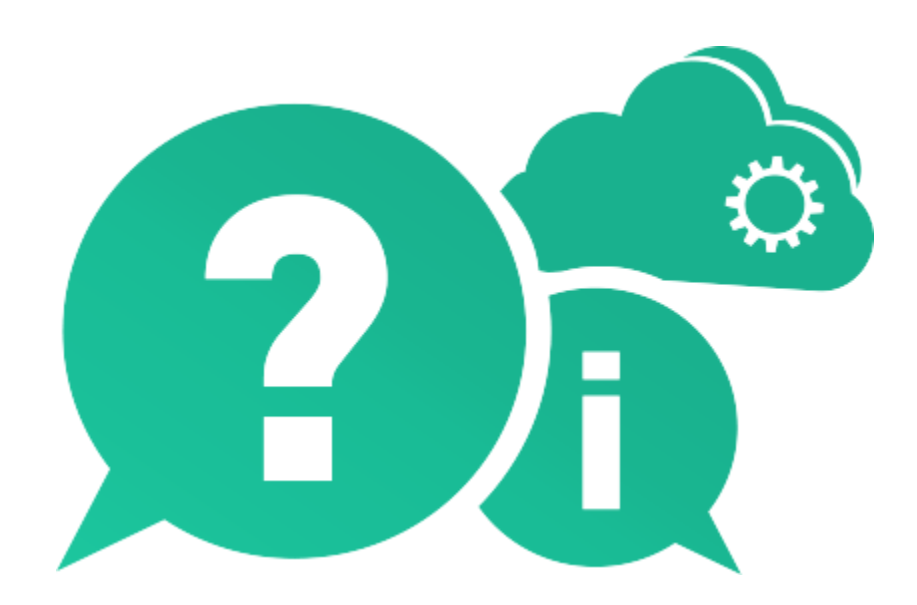

ドキュメントリリース日: 2016 年 5 月(英語版) ソフトウェアリリース日: 2016 年 5 月(英語版)

# ご注意

#### 保証

HP製品、またはサービスの保証は、当該製品、およびサービスに付随する明示的な保証文に よってのみ規定されるものとします。ここでの記載で追加保証を意図するものは一切ありません。 ここに含まれる技術的、編集上の誤り、または欠如について、HPはいかなる責任も負いません。

ここに記載する情報は、予告なしに変更されることがあります。

#### 権利の制限

機密性のあるコンピューターソフトウェアです。これらを所有、使用、または複製するには、HP からの有効な使用許諾が必要です。商用コンピューターソフトウェア、コンピューターソフトウェ アに関する文書類、および商用アイテムの技術データは、FAR 12.211および12.212の規定に 従い、ベンダーの標準商用ライセンスに基づいて米国政府に使用許諾が付与されます。

### 著作権について

© Copyright 1992 - 2016 Hewlett Packard Enterprise Development LP

### 商標について

Adobe® は、Adobe Systems Incorporated (アドビシステムズ社) の登録商標 です。

Intel® は、米国およびその他の国におけるIntel Corporationの商標です。

OracleおよびJavaはOracleおよびその関連会社の登録商標です。

Microsoft®およびWindows®は、米国におけるMicrosoft Corporationの登録 商標です。

Unix®は、The Open Groupの登録商標です。

# ドキュメントの更新情報

このマニュアルの表紙には、以下の識別情報が記載されています。

- ソフトウェアバージョンの番号は、ソフトウェアのバージョンを示します。
	- ピリオドの前にある番号は、メジャーリリース番号です。
	- ピリオドのすぐ後にある番号は、マイナーリリース番号です。
	- ピリオドの後にある2番目の番号は、マイナーマイナーリリース番号です。
- ドキュメントリリース日は、ドキュメントが更新されるたびに変更されます。
- ソフトウェアリリース日は、このバージョンのソフトウェアのリリース期日を表します。

更新状況、およびご使用のドキュメントが最新版かどうかは、次のサイトで確認できます。

[https://softwaresupport.hpe.com/group/softwaresupport/search](https://softwaresupport.hpe.com/group/softwaresupport/search-result?doctype=manuals?keyword=)[result?doctype=manuals?keyword=](https://softwaresupport.hpe.com/group/softwaresupport/search-result?doctype=manuals?keyword=)

このサイトを利用するには、HP Passportへの登録とサインインが必要です。HP Passport IDの 登録は、次のWebサイトから行なうことができます。

[https://softwaresupport.hpe.com](https://softwaresupport.hpe.com/)

または、HP Passport のログインページの [New users - please register] リンクをクリックします。

適切な製品サポートサービスをお申し込みいただいたお客様は、更新版または最新版をご入手 いただけます。詳細は、HPの営業担当にお問い合わせください。

サポート

HPソフトウェアサポートWebサイトを参照してください。

[https://softwaresupport.hpe.com](https://softwaresupport.hpe.com/)

このサイトでは、HPのお客様窓口のほか、HPソフトウェアが提供する製品、サービス、および サポートに関する詳細情報をご覧いただけます。

HPソフトウェアオンラインではセルフソルブ機能を提供しています。お客様のビジネスを管理す るのに必要な対話型の技術サポートツールに、素早く効率的にアクセスできます。HPソフトウェ アサポートのWebサイトでは、次のようなことができます。

- 関心のあるナレッジドキュメントの検索
- サポートケースの登録とエンハンスメント要求のトラッキング
- ソフトウェアパッチのダウンロード
- サポート契約の管理
- HPサポート窓口の検索
- 利用可能なサービスに関する情報の閲覧
- 他のソフトウェアカスタマーとの意見交換
- ソフトウェアトレーニングの検索と登録

一部のサポートを除き、サポートのご利用には、HP Passportユーザーとしてご登録の上、サイ ンインしていただく必要があります。また、多くのサポートのご利用には、サポート契約が必要で す。アクセスレベルの詳細については、次のWebサイトをご覧ください。

<https://softwaresupport.hpe.com/web/softwaresupport/access-levels>

HP Passport IDを登録するには、次のWebサイトにアクセスしてください。

[https://softwaresupport.hpe.com](https://softwaresupport.hpe.com/)

# 目次

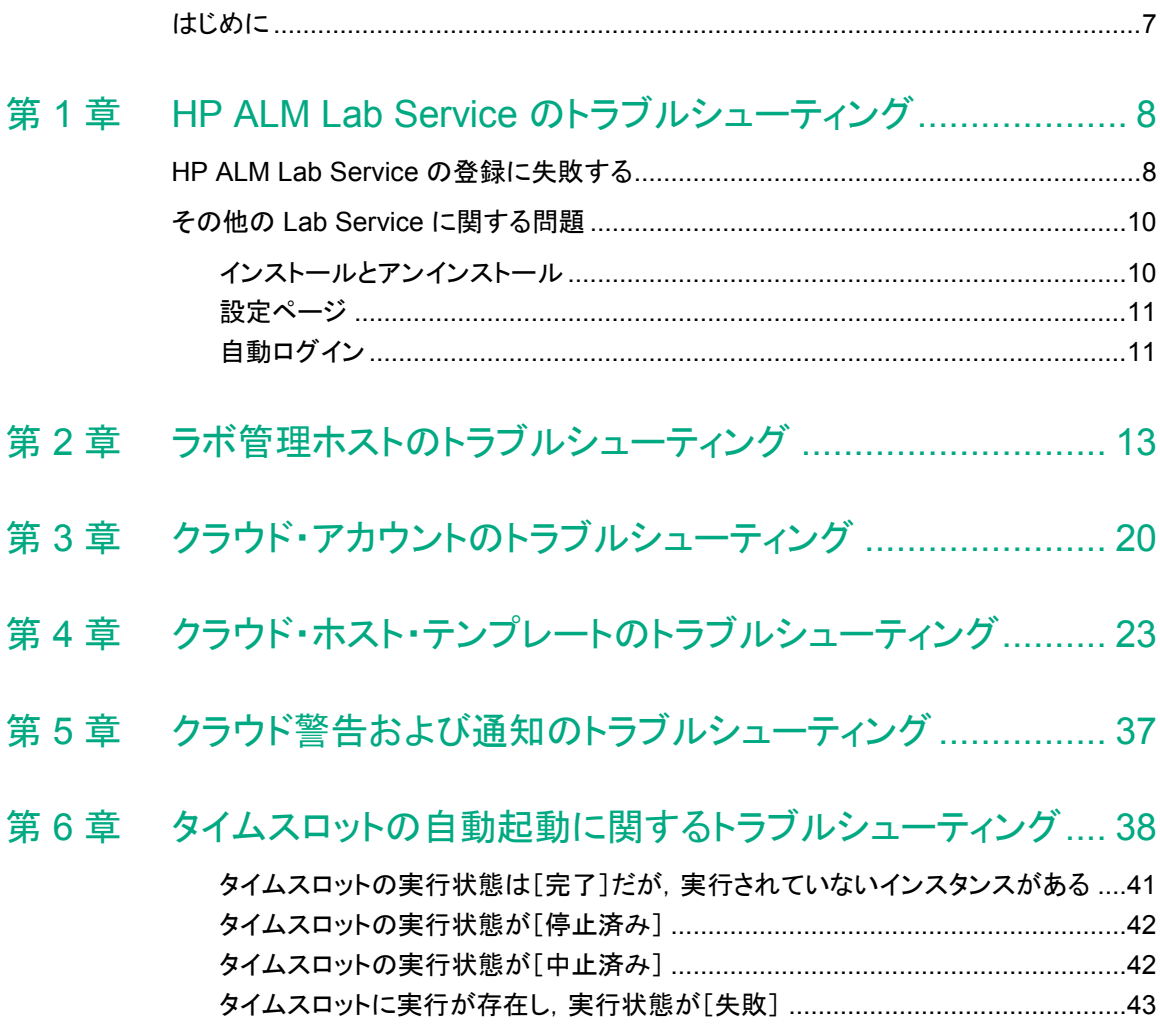

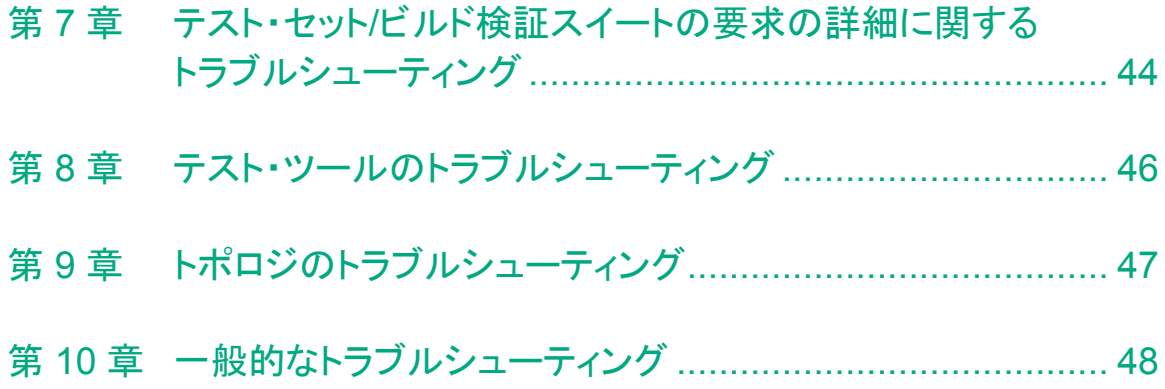

# はじめに

# <span id="page-6-0"></span>はじめに

HP ALM ラボ管理トラブルシューティング・ガイドにようこそ。

このガイドは, ALMラボ管理の使用中に発生する問題のトラブルシューティングについ て説明します。

注:HP ALM ラボ管理ユーザ・インタフェースの詳細については,『HP ALM ラボ管理ガ イド』を参照してください。

# <span id="page-7-0"></span>第 1 章 HP ALM Lab Service のトラブル シューティング

本章では,HP ALM Lab Service のトラブルシューティングについて説明します。

# <span id="page-7-1"></span>HP ALM Lab Service の登録に失敗する

## 問題の説明

サーバに登録要求を送信すると,次のエラーが表示されます。

ホストを登録できませんでした。

サーバ http://<サーバ名>/qcbin に接続できません。

ホストがプロキシサーバを使用してインターネットに接続している場合は,Lab Service エージェン トがプロキシサーバを使用するように構成されていることを確認します。

### 説明

このエラーは,テスティングホストがプロキシサーバを使用してインターネットに接続し ているときに表示されます。Lab Service がプロキシを使用せずに,HTTP で直接要求 を送信しようとするため,登録要求に失敗します。

# トラブルシューティングの手順

エージェント設定にある[プロキシ]タブでプロキシ・サーバを設定します。

### 問題の説明

テスティング・ホストを登録後,次のエラー・メッセージが表示されます。

ホストを登録できませんでした。

ALM Lab Service のバージョン<バージョン番号>が ALM サーバのバージョン<バージョン番 号>と互換性がありません。

## 説明

接続先の ALM サーバが,インストールされているバージョンの ALM Lab Service エー ジェントと互換性がありません。HP ALM Lab Service のバージョンを表示するには, Lab Service のトレイ・アイコンを右クリックして、[バージョン情報]を選択します。

# トラブルシューティングの手順

HP ALM Lab Service をアンインストールしてから、 正しいバージョンの Lab Service を インストールします。

- Windows の[プログラムの追加と削除]で,Lab Service をアンインストールします。
- **ALM Server Tools > HP ALM Lab Service** から Lab Service をインストールし ます。

# 問題の説明

テスティング・ホストを登録後,次のエラーが表示されます。

ホストくホスト名>はラボ管理に存在しません。ラボ管理ホスト・モジュールでテスティング・ホスト を定義するときに,名前<ホスト名>を使用してください。

### 説明

このエラーは, ラボ管理のホスト・グリッドに存在しないテスティング・ホストから登録要 求が送られたときに発生します。

# トラブルシューティングの手順

- ラボ管理ホスト・モジュールのグリッドにホストを追加します。
- ホストがすでに追加されている場合は,[詳細]タブに表示されているホスト名と, Lab Service の[設定]ページで設定されているホスト名が同じであることを確認し ます。

テスティング・ホストを登録後,ホストの[ステータス]フィールドが[利用不可]のままに なっています。

### 説明

ホストの登録が完了していません。ステータスが[保留中]である可能性があります。

# トラブルシューティングの手順

該当するホストの登録要求をラボ管理者が承認していることを確認します。

# <span id="page-9-0"></span>その他の Lab Service に関する問題

# <span id="page-9-1"></span>インストールとアンインストール

Lab Service の別のバージョンをインストールする目的で現在のバージョンをアンイン ストールする場合,コンピュータを再起動してから,新しいバージョンのインストールを 行ってください。再起動せずに新しいバージョンをインストールしようとすると,インス トールに失敗することがあります。

Lab Service のインストールに関する一般的な問題点については,下記を参照してくだ さい。

# 問題の説明

HP ALM Lab Service をインストールしましたが,Windows システム・トレイに Lab Service エージェントのアイコンが表示されません。

## 説明

Lab Service が起動されていない可能性があります。

# トラブルシューティングの手順

<span id="page-9-2"></span>Lab Service プロセスを開始します。

- Windows の[スタートアップ]フォルダで Lab Service を見つけます。
	- Windows 7:[スタート]>[すべてのプログラム]>[スタートアップ]
	- Windows XP:[スタート]>[プログラム]>[スタートアップ]
- [**HP ALM Lab Service**]を選択します。

• Windows システム・トレイに Lab Service エージェントのアイコンが表示されます。

### 問題の説明

エージェントのインストールが失敗し,次のエラーが表示されます。

An error occurred within the HP ALM Lab Service tray application.(HP ALM Lab Service トレ イ・アプリケーション内でエラーが発生しました。)

### 説明

ユーザにインストール・フォルダへの書き込みアクセス権がありません。

# トラブルシューティングの手順

エージェントをインストールする前に,ユーザにインストール・フォルダへの読み取りお よび書き込み権限が付与されている必要があります。

# <span id="page-10-0"></span>設定ページ

### 問題の説明

設定ファイルがアプリケーションの外部で変更されたというエラーが表示されます。

# トラブルシューティングの手順

Lab Service を再起動します。タスクバーのアイコンを右クリックし,[終了]を選択しま す。Lab Service プロセスの起動の詳細については[,上のを](#page-9-2)参照してください。

# <span id="page-10-1"></span>自動ログイン

- 自動ログイン機能は,Windows XP(32 ビット),Windows 7(32 ビットと 64 ビット), Windows Server 2008 R2(32 ビットと 64 ビット)でサポートされます。
- 自動ログインが有効なときにセッションが切断されると,Lab Service は自動的に ユーザを再ログインさせ,テストを完了させます。ただし,画面がロックされていると, セッション・ユーザ・インタフェース(QTP など)が必要なテストは実行できません。
- 通常,テスティング・ホストでは,同時ログインが可能なユーザ数に制限が設けら れています。ユーザで自動ログインを設定しても,ユーザ数がこの上限に達してい る場合,Lab Service はログインできません。

回避策:現在ログインしているユーザのうち 1 人をログアウトします。

• 別のユーザがテスティング・ホストのコンソールにログインしているときに,Lab Service に設定されているユーザがテスティング・ホスト上にアクティブ・セッション がない状態で自動ログインしようとすると失敗します。

回避策:コンソール・ユーザをログアウトするか,Lab Service ユーザでリモート・ セッションを作成します。

# <span id="page-12-0"></span>第 2 章 ラボ管理ホストのトラブル シューティング

# ホストが非稼働

ホストが非稼働になった場合は,次の内容を確認します。

- ホスト・モジュール([ラボ リソース]の下)の,グリッド内でホストを探します。下部 の表示枠にある[イベント ログ]タブに切り替えます。ホストの非稼働イベントを調 べてホストの状態を追跡します。ホスト・ステータスの変更は,ホストの状態の変更 イベントで示されます。
- 回復サービスは 非稼働状態のホストの回復を定期的に試行します。追跡するに は,リソースの回復イベントを確認します。
- 回復機能は,非稼働になった各ホストの回復を定期的に試みます。イベント・ログ を追跡することで,回復に失敗した原因を確認できます。

ここでは,ホストが非稼働になる場合の一般的な問題について説明します。

# 問題の説明

ホストが非稼働になり、次のエラーが表示されます。

ホスト<ホスト名>は非稼働になり,置換されようとしています。(途中省略)Lab Service が <ユーザ名>としてテスティング・ホストにログインできませんでした

### 説明

Lab Service が自動ログインを使用してテスティング・ホストにログインしようとしました が,失敗しました。

# トラブルシューティングの手順

- 次の内容を確認してください。
	- Lab Service[設定]ページに入力されているユーザ, パスワード,ドメイン が正しいこと。
	- 他のユーザがテスティング・ホスト上でアクティブ・セッションを実行してい ないこと。
- Lab Service のインストールで「自動ログイン]オプションを選択しているこ と(デフォルトでは選択されていません)。Lab Service のインストール時 に自動ログインを有効にした場合,「設定]ページのフィールドに,パス ワードとドメインを入力する必要があります。それらのフィールドが無効に なっている場合は,再度 Lab Service のインストール MSI を実行し,[変 更]を選択して,自動ログイン機能を有効にします。
- テスティング・ホストのコンソール画面に接続し,ログイン画面が表示され ることを確認します。画面が表示されない場合は,自動ログインでそのホ ストにログインできません。
- 通常、テスティング・ホストには、同時ログイン可能なユーザ数の制限があります。 ユーザ数の制限に達した場合,Lab Service はログインできなくなります。ログイン 中のユーザを 1 人ログアウトさせます。

設定がすべて正しいにもかかわらず,HP ALM Lab Service が特定のホストへの自動 ログインに失敗します。

## トラブルシューティングの手順

ホストの OS が自動ログイン機能のサポート対象であることを確認します。システム要 件の詳細については,『Readme』を参照してください。

#### 問題の説明

ホストが非稼働になり、次のエラーが表示されます。

ホスト<ホスト名>は非稼働になり, 置換されようとしています。理由:原因:このマシンでテストを 実行する権限がありません。このオプションはテスト・ツールの[オプション]ダイアログ・ボックスで 変更できます。

# トラブルシューティングの手順

• QTP/UFT ホストの場合は,QTP の設定でリモート実行が有効になっていることを 確認します。このオプションは,QTP の[オプション]>[実行]>[他の **HP** 製品で テストおよびコンポーネントを実行可能にする]で設定します。

ホストが非稼働になり、次のエラーが表示されます。

ホスト<ホスト名>は非稼働になり,置換されようとしています。理由:ALM Lab Service がテスト <テスト・ツール名>を実行できませんでした。理由:テスト・ツール<テスト・ツール名>はこのマ シンにはインストールされていません。

# トラブルシューティングの手順

テスト・ツールがホスト・マシンに正しくインストールされているか確認します。ホストに 対して複数の用途がラボ管理で定義されている場合は,リスト内のすべてのテスト・ ツールがホストにインストールされていることを確認します。

### 問題の説明

ホストが非稼働になり、次のエラーが表示されます。

ホスト<ホスト名>はもうすぐ非稼働になります。理由:ホストがタスクをポーリングしていません

#### <span id="page-14-0"></span>説明

各機能ホストにインストールされた Lab Service は,ALM サーバにタスクのポーリン グをします。Lab Service エージェントが ALM サーバに対してポーリング要求を 5 分 (マシンの再起動後は 15 分)超行わなかった場合,サーバはそのホストを非稼働にし ます。

# トラブルシューティングの手順

- Lab Service のトレイ・アイコンを右クリックして,ホスト・マシンの Lab Service エー ジェントが実行中であることを確認します。
- Lab Service の[設定]ページのサーバ URL が正しいサーバ URL であることを確 認します。
- Lab Service を再起動します。
- Lab Service の再起動後, ラボ管理のホスト・モジュールで「ホストの確認]を実行 し、ホストが ALM サーバと通信していることを確認します。ホストの確認に成功す ると,サーバはホストに回復タスクを送信し,ホストのステータスが[稼働中]に戻り ます。手動でホストのステータスを[稼働中]に変更することもできます。
- 「ホストがタスクをポーリングしていません」というエラーが出てホストの確認に失敗 する場合は,次の手順を実行します。
	- サービスのログ・レベルを, [詳細]に変更します(Lab Service の「設定] ページ)。
	- リモート・サービスのログをチェックして,エージェントがサーバのポーリン グを行っていることを確認します(ログ・ファイルの場所は[設定]ページで 確認できます)。
- リモート・サービス・ログのエラーから,上記手順を実行後もエージェントがサーバ にポーリングを行っていないことが判明した場合は,カスタマ・サポートにお問い合 わせください。

# ホストの回復に失敗する

ホストが非稼働になると,システムは回復タスクを送信してホストを回復しようとします。 回復タスクによって実行されるタスクは,ホストに定義されている用途によって異なりま す。回復タスクの詳細については,『HP ALM ラボ管理ガイド』を参照してください。

ここでは,回復失敗の一般的な原因について説明します。

### 問題の説明

イベント・ログ・アクション:ホストの回復

#### 説明:

ホスト<ホスト名>を回復できませんでした。理由:エラーが発生して終了。ホストの回復は用途 Quick Test Professional, システム・テストに対しては成功しましたが,用途 VAPI-XP に対しては 失敗しました。用途 VAPI-XP のためのホストを確認できませんでした。失敗の原因の詳細につい ては,ホストを選択し,ツールバーで[ホストの確認]アクションをクリックしてください。

### 説明

これは,ホストの用途の 1 つが原因となって回復に失敗した例です。このケースでは, ホストに[Quick Test Professional],[システム テスト],[VAPI-XP]の 3 つの用途が 割り当てられていました。エラーによると,VAPI-XP テスト・ツールの確認に失敗したよ うです。

# トラブルシューティングの手順

このようなエラーの場合には,次の手順を実行します。

- 「ホストの確認]を実行して、失敗の原因の詳細情報を確認します。
- [ホストの確認]の詳細情報に基づいて問題を解決します。その後,すべての用途 に対して[ホストの確認]が成功することを確認します。
- ホストのステータスを手動で[稼働中]に変更するか,システムがホストに回復タス クを送信するのを待ちます。

イベント・ログ・アクション:ホストの回復

説明:

ホスト<ホスト名>を回復できませんでした。理由:エラーが発生して終了。ホストの回復はすべて の用途に対して失敗しました:Lab Service はテスティング・ホストに<ユーザ名>としてログイン できませんでした。ユーザは現在ログインしていないか、もしくは非アクティブで、コンソールは Administrator によって使用されています。

### 説明

回復タスクを行うには,ユーザがホストにログインしている必要があります。

# トラブルシューティングの手順

- ユーザがホストにログインしていて,アクティブであることを確認します。
- Lab Service のインストール時に自動ログイン機能を有効にした場合は,マシンに ログインしているユーザが,[Lab Service の設定]ページで定義されたユーザと同 じであることを確認します。

### 問題の説明

次のエラーがイベント・ログに表示されます。

ホスト<ホスト名>を回復できませんでした。理由:タイムアウトによる失敗:ID <ID>のタスクは 期待される時間内での完了に失敗しました。タスクは失敗としてマークされました。

## 説明

このエラーは,ホストの Lab Service エージェントが回復タスクを処理しなかったため, タイムアウトによって失敗したことを示しています。このようなことが起きるのは,Lab Service が停止していて,サーバにタスクをポーリングしていない場合です。

# トラブルシューティングの手順

Lab Service の詳細については,[15](#page-14-0) ページを参照してください。

# 問題の説明

ラボ管理を使用してホスト操作をテストまたは確認すると,次のエラーが表示されます。

Failed to initialize communication with service

-HP.ALM.Lab.Agent.WCF.Common.Exceptions.ServiceUnavailableException:(サービスとの 通信を初期化できませんでした。

HP.ALM.Lab.Agent.WCF.Common.Exceptions.ServiceUnavailableException:)The Service IBaseWCFService is down, the client can't connect to it.(サービス IBaseWCFService は停止 しています。クライアントが接続できません。)--->

System.ServiceModel.EndpointNotFoundException:メッセージを受信できる

net.pipe://localhost/COMTestingToolAdapter/IWCFTestingToolService/1IBaseWCFService でリッスンしているエンドポイントがありませんでした。これは一般に,アドレスまたは SOAP アク ションが正しくない場合に発生します。詳細については,InnerException を参照してください(ある 場合)。---> System.IO.PipeException:パイプエンドポイント

'net.pipe://localhost/COMTestingToolAdapter/IWCFTestingToolService/1IBaseWCFService' が,ローカルコンピューター上で見つかりませんでした。

## 説明

このエラーはユーザに[ローカル セキュリティ ポリシー]コントロール・パネルで[グロー バル オブジェクトの作成]権利が与えられていない場合に発生します([コントロール パ ネル]>[管理ツール]>[ローカル セキュリティ ポリシー]>[ローカル ポリシー]> [ユーザー権利の割り当て])。

Lab Service はシステム・セッションで実行され,テスト・ツールはインタラクティブ・セッ ションで実行されます。

システム・セッションで実行されるサービスは,マシンにログインしているユーザがいな いときでも実行できます。このため,サービスは常に ALM と通信できます。

ホスト・マシンおよび ALM サーバと常に通信できるため,Lab はテストを実行するホス トを自動的に割り当て,設定したユーザにログインし,インタラクティブ・セッションでテス トを実行します。

単純なアプリケーションとして(インタラクティブ・ユーザで)サービスを実行するには、ホ ストが常にログインした状態である必要があります。ホストがログアウトしたり,ホスト・ マシンでスクリーン・セーバーが起動を開始すると,アプリケーションは動作を停止し, ラボ管理でホストを使用できなくなります。

そのため,Lab Service はシステム・セッションで実行する必要があります。

トラブルシューティングの手順

[グローバル オブジェクトの作成]権利を設定して,2 つのセッション間で通信ができる ようにします。

# <span id="page-19-0"></span>第 3 章 クラウド・アカウントのトラブル シューティング

本章では,クラウド・アカウントの作成と検証の失敗に関する問題のトラブルシューティ ングについて説明します。

## 問題の説明

クラウド・アカウントの作成が失敗し,次のエラーが表示されます。

クラウド・アカウント認証が失敗しました。

技術的な詳細:

接続障害のため,アカウントの検証が失敗しました。システム管理者に連絡して,クラウド・ネット ワーク設定を確認してください。または,『HP ALM ラボ管理ガイド』の「クラウド設定」の項を参照 してください。

### 説明

特定の理由で,アカウント検証が失敗する場合があります。

## トラブルシューティングの手順

次の内容を確認してください。

- アカウントの資格情報。アカウント作成中にアカウント資格情報が検証されます。 正しくない場合は検証が失敗します。
- 組織が外部ネットワークとの通信にプロキシ・サーバを使用しているかどうか。使 用している場合は,[クラウド ネットワーク設定]で定義します。[**LAB\_PROJECT**] >[クラウド ネットワーク設定]で,[プロキシ サーバ],[ユーザ名](オプション), [パスワード]を設定します。

クラウド・アカウントの作成に使用している証明書の証明機関(CA)が,ALM Java 証 明書信頼ストアに追加されているかどうか。詳細については,次の HP KB の記事を参 照してください。

<https://softwaresupport.hpe.com/KM00891595>

Azure クラウド・アカウントの作成が失敗し,次のエラーが表示されます。

入力した詳細に対応するアカウントが 'MS Azure' プロバイダに存在しません。アカウント詳細を 確認して,もう一度試してください。

### 説明

特定の理由で,次のようにアカウント検証が失敗する場合があります。

- アカウントの資格情報。アカウント作成中にアカウント資格情報が検証されます。 正しくない場合は検証が失敗します。
- 組織のプロキシ・サーバ。
- クラウド・アカウントの作成に使用する証明書。

# トラブルシューティングの手順

エラー・ログで次の項目をチェックします。

- "wrong password or corrupted file" といったエラーが発生している場合,間違った 証明書パスワードを使用して Azure アカウントを作成しています。正しいパスワー ドでアカウントを作成し直してください。
- "stream does not represent a PKCS12 key store" といったエラーが発生している 場合,無効な pfx ファイルを使用して Azure アカウントを作成しています。正しい pfx ファイルでアカウントを作成し直してください。
- "The server failed to authenticate the request.Verify that the certificate is valid and is associated with this subscription" といったエラーが発生している場合は, cer ファイルを Azure にアップロードしてください。
- "For input string:""" といったエラーが発生している場合は,[クラウド ネットワーク 設定]ダイアログ・ボックスでプロキシ・サーバを修正してください。

セキュリティ・グループ・ルールの定義に具体的にどの Performance Center 設定が必 要か。

説明

セキュリティ・グループ・ルールを定義するときは,次の Performance Center 設定を確 認してください。

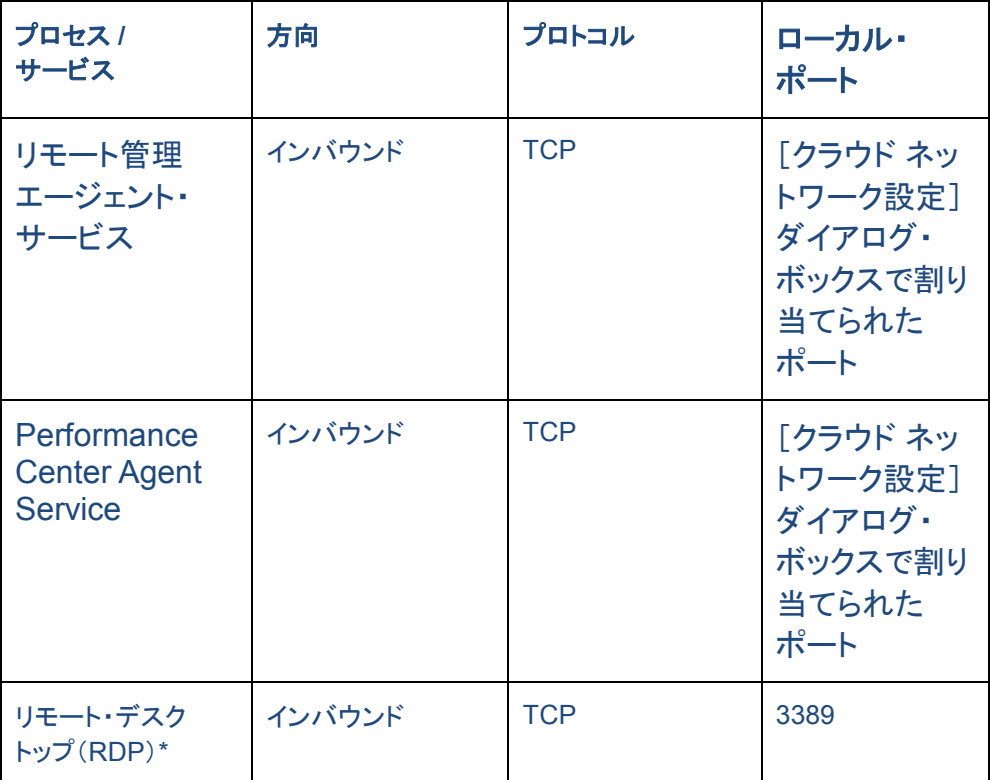

\* RDP 経由でクラウド・ホストに接続する場合のみ必要です。

# <span id="page-22-0"></span>第 4 章 クラウド・ホスト・テンプレートの トラブルシューティング

本章では,クラウド・ホスト・テンプレートに関する問題のトラブルシューティングについ て説明します。

### 問題の説明

テンプレートを作成する場合,イメージのリストにはマイ・アカウントのイメージの一部が 含まれていません。

#### 説明

領域ごとに利用可能なイメージは,公開 HP Load Generator(LG)イメージとクラウド・ アカウントが所有するイメージです。

# トラブルシューティングの手順

- アカウント所有者番号を確認して,欠落しているイメージがアカウントによって所有 されていることを確認します。
- イメージが最近作成されている場合は,ALM が更新されていない可能性がありま す。最大 10 分間待つと,イメージ・リストにイメージが表示されます。

#### 問題の説明

Azure では、選択した場所にイメージがありません。

### トラブルシューティングの手順

イメージは別の Azure サブスクリプションに対して作成されたものです。Azure サイト・ ストレージで,アカウントに対応するサブスクリプションに対して正しい場所にイメージ があることを確認してください。

• クラウド・ホストのトラブルシューティング

本章では,クラウド・ホストに関する問題のトラブルシューティングについて説明します。

クラウド・ホストに関連する問題のトラブルシューティングの場合,次に挙げるのがク ラウド・ホストの詳細情報と可能性のある問題の詳細を入手するための基本的な手 順です。

- まず,クラウド・プロバイダのインスタンス ID であるクラウド・ホスト ID を入手しま す。プロビジョニングや終了の失敗の多くについては,クラウド・ホスト ID を使用し て,クラウド・プロバイダ・コンソールでインスタンスのステータスに関する詳細を入 手できます。
- クラウド・ホストのイベント・ログを表示します。クラウド・ホストのイベント・ログでは, ホストに実行された操作を検索できます。ほとんどの場合,イベント・ログにはプロ ビジョニングまたは終了時のエラーが表示されます。
	- ラボ管理サイドバーのホスト・モジュールから, [ラボ リソース]の下にある [ホスト]を選択します。情報パネルで,[イベント ログ]を選択します。
	- ラボのイベントログ:このイベント・ログにはラボ・プロジェクトから実行され る一般的な操作が含まれます。プロビジョニング,または終了要求が失敗 した場合,イベント・ログにエラーの詳細があります。
	- ラボ管理ツール・バーのツール・モジュールから,[ツール]の下にある[イ ベント ログ]を選択します。これは一般的なイベント・ログです。

# プロビジョニング要求の失敗

本項では,2 つの異なるプロビジョニング要求の失敗に関するトラブルシューティングに ついて説明します。

- プロビジョニング要求でプロバイダからのエラーが表示され,実行されませんでし た。ほとんどの場合,これは次の結果発生しています。
	- 設定が誤っている。
	- クラウド・プロバイダ・アカウントの上限が不十分である。
- プロビジョニング要求は実行されますが,ホストの一部がプロビジョニング中に失 敗します。

プロバイダ・エラーによってプロビジョニング要求が実行されない場合は,ラボのイベン ト・ログにエラーの詳細があります。特定のホストでプロビジョニングが失敗する場合は, ホストのイベント・ログにエラーの詳細があります。

プロビジョニング要求が失敗しました。イベント・ログを見ると(プロビジョニングの進行 状況のレポート,またはラボのイベント・ログから)次のエラーが表示されます。

プロビジョニング要求エラーです。Your request for at least 21 instances exceeds your current quota of 20.Requested 21 hosts on Amazon EC2 US West (Oregon); Template: Tests (M1 Small; image: Win2008R2x64-LoadRunner-12.0-Drop32-O-FL)(少なくとも 21 個のインスタン スを要求しており,現在のクォータである 20 個を超えています。21 個のホストを Amazon EC2 US West (Oregon) 上で要求しました。テンプレート: テスト (M1 Small、イメージ: Win2008R2x64-LoadRunner-12.0-Drop32-O-FL))

# トラブルシューティングの手順

[クラウド ホストのプロビジョニング]ダイアログで選択したホストの数が,この領域の現 在の上限を超えていないことを確認します。

### 問題の説明

証明書がないためプロビジョニング要求が失敗し,次のエラーが表示されます。

デジタル証明書がないためにホストをプロビジョニングできません。システム管理者に連絡して、ク ラウド・ネットワーク設定を確認してください。

# トラブルシューティングの手順

非セキュア・モードの場合は,[クラウド ネットワーク設定]で,[**SSL** の使用]チェック ボックスをオフにします。セキュア・モードの詳細については,『HP ALM ラボ管理ガイド』 を参照してください。

注:非セキュア・モードの使用は推奨されません。

セキュア・モードを使用している場合は,必要なデジタル証明書を作成します。証明書 設定の詳細については,『HP ALM ラボ管理ガイド』を参照してください。

### 問題の説明

クレジット数が不足しているためプロビジョニング要求が失敗し,次のエラーが表示さ れます。

このタスクを完了するためのクレジット数が不足しています。詳細については管理者に問い合わ せてください。

### 説明

クレジット数が負またはゼロです。クレジットの詳細については,『HP ALM ラボ管理ガ イド』を参照してください。

# トラブルシューティングの手順

詳細については管理者に問い合わせてください。

# 問題の説明

プロビジョニング要求が失敗しました。イベント・ログには(プロビジョニングの進行状況 のレポート,またはラボのイベント・ログから)次のエラーが表示されます。

プロビジョニング要求エラーです。AMI <'ami-id>' with an instance-store root device is not supported for the instance type 't1.micro'...Requested 1 hosts on Amazon EC2 US West (Oregon); Template: Tests (Micro; image: SQL2)(インスタンスストア・ルート・デバイスのある AMI <'ami-id>' はインスタンス・タイプ 't1.micro' ではサポートされていません。1 個のホストを Amazon EC2 US West (Oregon) 上で要求しました。テンプレート: テスト (Micro,イメージ: SQL2))

### 説明

テンプレート定義が誤っており,選択したイメージが選択したインスタンス・タイプでサ ポートされていません。プロバイダから設定が誤っているという実行時エラーが送信さ れます。

# トラブルシューティングの手順

- 選択したイメージでサポートされているインスタンス・タイプを確認します。
- 新しい設定に従って,テンプレートを変更します。

#### 問題の説明

ポートが原因でプロビジョニング要求が失敗し,次のエラーのいずれかが表示されます。

ホストをプロビジョニングできません。Performance Center agent service portPerformance Center is illegal (port = ")(エージェント・サービスのポートが無効です (ポート = ")) ホストをプロビジョニングできません。リモート管理エージェント・サービスのポートが無効です (ポート = ")

# トラブルシューティングの手順

[クラウド ネットワーク設定]で,Load Generator の通信に使用する 2 つのポートを定義 します。これら 2 つのポートは,発信要求に対して開く必要があります。Load Generator ポート設定の詳細については,『HP ALM ラボ管理ガイド』を参照してください。

# トラブルシューティングの手順

別のセキュリティ・グループを使用するか,現在のセキュリティ・グループを下線文字を 含まない名前に変更します。

### 問題の説明

存在しないイメージ ID が原因でプロビジョニング要求が失敗し, 次のエラーのいずれ かが表示されます。

プロビジョニング要求エラーです。The image id '[ami-xxx]' does not exist.Requested 1 hosts on Amazon EC2 US West (Oregon); Template: SQL (Micro; image: SQL)(イメージ ID '[ami-xxx]' が存在しません。1 個のホストを Amazon EC2 US West (Oregon) 上で要求しました。テンプレー ト: SQL (Micro,イメージ: SQL))

プロビジョニング設定を作成できませんでした。テンプレートを確認してください

## 説明

プロバイダにイメージが存在しません。

トラブルシューティングの手順

別のイメージを使用します。

#### 問題の説明

[クラウド ホストのプロビジョニング]画面で,マイ・アカウントのセキュリティ・グループ の一部がセキュリティ・グループのリストに含まれていません。

#### 説明

リストには自分のクラウド・アカウントが所有する領域ごとに利用可能なセキュリティ・グ ループが表示されます。

# トラブルシューティングの手順

• 欠落しているセキュリティ・グループが,自分のアカウントによって所有されている ことをアカウント所有者番号で確認します。

● セキュリティ・グループが最近作成されている場合は ALM が更新されていない可 能性があります。最大 10 分間待つと,セキュリティ・グループ・リストにセキュリ ティ・グループが表示されます。

#### 問題の説明

[クラウド ホストのプロビジョニング]画面で,マイ・アカウントのキー・ペアの一部が キー・ペアのリストに含まれていません。

#### 説明

リストには自分のクラウド・アカウントが所有する領域ごとに利用可能なキー・ペアが表 示されます。

# トラブルシューティングの手順

- 欠落しているキー・ペアが,自分のアカウントによって所有されていることをキー・ ペア所有者番号で確認します。
- キー・ペアが最近作成されている場合は,ALM が更新されていない可能性があり ます。最大 10 分間待つと,キー・ペア・リストにキー・ペアが表示されます。

# プロバイダ・ステータス・チェックの失敗

クラウド・プロバイダはプロビジョニング後に複数のステータス・チェックを実行して, イ ンスタンスのステータスを監視します。多くの場合,プロビジョニング・フェーズは完了し ますが,インスタンスは接続不能なままになります。インスタンスがプロビジョニング・ フェーズを終了したことと,待機中のプロバイダ・ステータス・チェックを ALM が識別す ると,インスタンスのステータスは[プロバイダ ステータス チェック待機中]に変わります。 インスタンスのプロバイダ・ステータス・チェックが成功すると,ALM は独自のチェックを 実行します(次の「ALM チェックの失敗」参照)。

注:現在,Amazon EC2 のみでステータス・チェックが実行されています。

### 問題の説明

プロバイダ・ステータス・チェックでインスタンスが失敗します。

# トラブルシューティングの手順

Amazon の記事「Troubleshooting Instances with Failed Status Checks」 [http://docs.aws.amazon.com/AWSEC2/latest/UserGuide/TroubleshootingInstanc](http://docs.aws.amazon.com/AWSEC2/latest/UserGuide/TroubleshootingInstances.html) [es.html](http://docs.aws.amazon.com/AWSEC2/latest/UserGuide/TroubleshootingInstances.html)(英語サイト)を参照してください。

# ALM チェックの失敗

# 問題の説明

プロビジョニング中に待機中の ALM チェックが失敗し, 次のエラーのいずれかが表示 されます。

ホスト <IP> の状態は 'プロビジョニングが ALM チェックで失敗' に変更されました ホスト <IP> のプロビジョニングが失敗しました。ALM はこのホストを設定できません。

# トラブルシューティングの手順

- プロビジョニング前に,プロバイダ側で必要な設定がないかチェックします。Load Generator の通信に定義されたポートと必要最低限のルールに従って,セキュリ ティ・グループを作成します。Load Generator ポート設定の詳細については,『HP ALM ラボ管理ガイド』を参照してください。
- SSL を使用している場合は,ALM サーバ,PCS,クラウド・ホスト・マシンに同じ証 明書ファイルが存在していることを確認します。
	- ALM サーバのパス: \ProgramData\HP\ALM\repository\sa\DomsInfo\Certificates
	- PCS のパス· <PC のルート>\dat\cert
	- クラウド・ホストのパス: <LG のルート>\dat\cert
- **netstat –ab** コマンドを使用して[**LAB\_PROJECT**]>[クラウド ネットワーク設定] >[**Performance Center** エージェント サービスのポート]で定義されたポートと 同じポートをリッスンするクラウド・ホスト・マシンに **magentservice.exe** プロセス があることを確認します。
- プロキシを使用してクラウド・ホストと通信している場合は,[**LAB\_PROJECT**]> 「クラウド ネットワーク設定]に移動して、次の内容を確認します。
	- [プロキシ サーバ](ポート番号を含む)に値が指定されている。
- [**Load Generator** との通信にプロキシ サーバを使用]チェックボックス が選択されている。
- [**Load Generator** との通信に **SSL** を使用]チェックボックスが選択され ている。
- プロキシを使用しないでクラウド・ホストと通信している場合は,[**LAB\_PROJECT**] >[クラウド ネットワーク設定]に移動して,[**Load Generator** との通信にプロキ シ サーバを使用]チェックボックスが選択されていないことを確認します。
- 上記の手順で問題が解決しない場合,問題の原因は誤ったテンプレート定義で, 選択したイメージが選択したインスタンス・タイプでサポートされなくなっています。
	- 選択したイメージでサポートされているインスタンス・タイプを確認します。
	- 新しい設定に従って, テンプレートを変更します。

# ホストの確認に失敗する

# 問題の説明

クラウド・ホストのホストの確認が失敗します。

# トラブルシューティングの手順

- プロキシを使用してクラウド・ホストと通信している場合は,[**LAB\_PROJECT**]> 「クラウドネットワーク設定]に移動して、次の内容を確認します。
	- 「プロキシ サーバ](ポート番号を含む)に値が指定されている。
	- [**Load Generator** との通信にプロキシ サーバを使用]チェックボックス が選択されている。
	- [**Load Generator** との通信に **SSL** を使用]チェックボックスが選択され ている。
- SSL を使用している場合は,ALM サーバ,PCS,クラウド・ホスト・マシンに同じ証 明書ファイルが存在していることを確認します。
	- ALM **サーバのパス**: \ProgramData\HP\ALM\repository\sa\DomsInfo\Certificates
	- PCS のパス: <PC のルート>\dat\cert
- クラウド・ホストのパス· <LG のルート>\dat\cert
- **netstat –ab** コマンドを使用して[**LAB\_PROJECT**]>[クラウド ネットワーク設定] >[**Performance Center** エージェント サービスのポート]で定義されたポートと 同じポートをリッスンするクラウド・ホスト・マシンに **magentservice.exe** プロセス があることを確認します。
- クラウド・プロバイダの Web サイトで,Performance Center エージェント・サービス に定義されたポートが Load Generator に使用されていたセキュリティ・グループ で開いていることを確認します。

# プロビジョニングがエラスティック IP またはフローティン グ IP の割り当てに失敗する

## 問題の説明

ホストのプロビジョニングのステータスが失敗になり、次のエラーが表示されます。

ホスト・エラー: このホストに利用可能なエラスティック IP はありません [ホスト IP: xx.xxx.xxx.xx]

# トラブルシューティングの手順

- ホストのイベント・ログで原因を確認します。利用可能なエラスティック IP が十分で ない場合,管理者はこの領域に割り当てるエラスティック IP を増やすか,使用され ていないエラスティック IP を解放する必要があります。
- 失敗したインスタンスを終了します。

# ホストの終了に失敗する

### 問題の説明

● ホストの削除に失敗し、ステータスが「終了に失敗]になります。

### トラブルシューティングの手順

ホストを再度削除します。

# RDP インスタンスへの接続に失敗する

## 問題の説明

RDP でのインスタンスへの接続に失敗し,次のエラーが表示されます。

The credentials that were used to connect to <machine name> did not work. Please enter new credentials(<マシン名> への接続に使用された資格情報は使用できません。新しい資格情 報を入力してください)

### 説明

誤った管理者のパスワードが生成されている可能性があります。

# トラブルシューティングの手順

キー・ペアを使用する管理者パスワードの再生成について,ラボ管理者に問い合わせ てください。

## 問題の説明

RDP でのインスタンスへの接続に失敗した場合に,次のエラーが表示されます。

The remote computer <IP> returned an RDP protocol error (Return code: 516)(リモートコン ピュータ <IP> が RDP プロトコル・エラーを返しました (リターン・コード: 516)) リモートデスクトップが次のいずれかの理由でリモートコンピュータに接続できません。

- 1. サーバへのリモート・アクセスが有効にされていない。
- 2. リモートコンピュータがオフになっている。
- 3. ネットワークでリモートコンピュータを利用できない。

リモートコンピュータがオンで,ネットワークに接続され,リモートアクセスが有効にされていること を確認します。

### 説明

次のいずれかの理由で,リモートデスクトップがリモートコンピュータに接続できません。

- サーバへのリモートアクセスが有効にされていない。
- リモートコンピュータがオフになっている。
- ネットワークでリモートコンピュータを利用できない。
- セキュリティグループの受信規則で RDP ポート(3389)が定義されていない。

# トラブルシューティングの手順

- リモートコンピュータがオンで,ネットワークに接続され,リモートアクセスが有効に されていることを確認します。
- セキュリティグループのルールの確認について,ラボ管理者に問い合わせてくださ い。セキュリティグループの受信規則で RDP ポート(3389)が定義されているかど うかを確認します。

# Azure クラウド・ホストの問題

# 問題の説明

クラウド・ホストをプロビジョニングできませんでした。[プロビジョニング]をクリックする と次のエラーが表示されます。

証明書がないためにホストをプロビジョニングできません。システム管理者に連絡して、クラウド設 定を確認してください。

# 説明

[クラウド ネットワーク設定]ダイアログ・ボックスで Load Generator 通信に SSL を選 択しましたが,ALM サーバにデジタル証明書ファイルを配置していません。

# トラブルシューティングの手順

● 非セキュア・モードの場合は, [クラウド ネットワーク設定]ダイアログ・ボックスで, [**SSL** の使用]チェックボックスをオフにします。セキュア・モードの詳細については, 『HP ALM ラボ管理ガイド』を参照してください。

注:非セキュア・モードの使用は推奨されません。

• セキュア・モードを使用している場合は,必要なデジタル証明書を作成します。証 明書設定の詳細については,『HP ALM ラボ管理ガイド』を参照してください。

証明書ファイルは, C:\ProgramData\HP\ALM\repository\sa\DomsInfo\Certificate に 配置する必要があります。

プロビジョニングがホスト状態「ALM チェックの待機中」で失敗します。

#### 説明

[クラウド ネットワーク設定]ダイアログ・ボックスで Load Generator 通信に SSL を選 択しましたが,Performance Center サーバまたはコントローラにデジタル証明書ファイ ルを配置していません。

# トラブルシューティングの手順

非セキュア・モードの場合は, [クラウド ネットワーク設定]ダイアログ・ボックスで, [**SSL** の使用]チェックボックスをオフにします。セキュア・モードの詳細については, 『HP ALM ラボ管理ガイド』を参照してください。

注:非セキュア・モードの使用は推奨されません。

セキュア・モードを使用している場合は,必要なデジタル証明書を作成します。証明書 設定の詳細については,『HP ALM ラボ管理ガイド』を参照してください。

証明書ファイルは,C:\ProgramData\HP\ALM\repository\sa\DomsInfo\Certificate に 配置する必要があります。

証明書ファイルは次のように配置する必要があります。

- **Performance Center** サーバ C:\Program Files (x86)\HP\Performance Center Server\dat
- コントローラ C:\Program Files (x86)\HP\Performance Center Host\dat
- **LGSA** C:\Program Files (x86)\Load Generator\dat

### 問題の説明

[クラウド ホストのプロビジョニング]ダイアログ・ボックスで,[場所]ドロップダウン・リス トに場所がなく,[テンプレート]フィールドが無効になっています。

#### 説明

Azure アカウントを作成しました。場所が作成されましたが,テンプレートが作成されて いません。Azure は自動テンプレートをサポートしません。

# トラブルシューティングの手順

必要なテンプレートを手動で作成します。

プロビジョニングが停止すると,次のエラーがサイト管理のログに表示されます。

サーバが要求を認証できませんでした。証明書が有効で,このサブスクリプションに関連付けられ ていることを確認してください。

#### 説明

Azure サイトに証明書(.cer ファイル)がありません。

# トラブルシューティングの手順

.cer ファイルを Azure にアップロードします。ファイルをアップロードすると,ホストの状 態は自動的に「アイドル」に変わります。その後,ホストのプロビジョニングまたはデプ ロビジョニングを行うことができます。

# 問題の説明

プロビジョニングに失敗すると,次のエラーがサイト管理のログに表示されます。

秘密キーのアンラップ中に例外が発生しました - java.security.InvalidKeyException:キー・サイズ が無効です

### 説明

セキュリティ jar が置き換えられていません。

# トラブルシューティングの手順

JDK の強度を無制限に高める必要があります。適切なバージョンの Java Cryptography Extension を java.sun.com からダウンロードします。JRE のファイル local policy.jar と US export policy.jar を置き換えます。jar ファイルは標準設定では C:\Program Files\HP\ALM\java\jre\lib\security にあります。

プロビジョニングに失敗すると,次のエラーがサイト管理のログに表示されます。

Windows 管理者のユーザ名が無効です

### 説明

ユーザ名がオペレーティング・システムの規則に一致しませんでした。たとえば, Windows では **user** は有効なユーザ名ではありません。

# トラブルシューティングの手順

プロビジョニングを再度実行し,オペレーティング・システムのユーザ名優構成規則を 満たすユーザ名を選択します。

### 問題の説明

プロビジョニングに失敗すると,次のエラーがサイト管理のログに表示されます。

The supplied password must be 8-123 characters long and meet password complexity requirements.

#### 説明

パスワードがオペレーティング・システムのパスワード複雑性要件を満たしませんで した。

# トラブルシューティングの手順

プロビジョニングを再度実行し,オペレーティング・システムのパスワード複雑性要件を 満たすパスワードを選択します。

# <span id="page-36-0"></span>第 5 章 クラウド警告および通知の トラブルシューティング

本章では,クラウド警告および通知に関する問題のトラブルシューティングについて説 明します。

### 問題の説明

ユーザには電子メールと警告が送信されませんが,ユーザの電子メールは設定されて います。

#### 説明

電子メールを受信するには,管理者が電子メール送信に使用するメールを設定する必 要があります。

トラブルシューティングの手順

管理者は TD 管理者ユーザ・グループに所属する必要があります。

# <span id="page-37-0"></span>第 6 章 タイムスロットの自動起動に関す るトラブルシューティング

本章では,機能テストの自動起動に関するトラブルシューティングについて説明します。

# 予約済みタイムスロットでテストを実行できない

#### 問題の説明

機能テスト・セットまたはビルド検証スイートを実行するために自動起動タイムスロット を予約したのに,テストの実行に失敗します。

### トラブルシューティングの手順

タイムスロット・モジュール(カレンダ・ビュー)を開き,予約したタイムスロットを選択しま す。タイムスロットは,開始時刻,名前,ID のいずれかを指定して検索できます。

タイムスロットのイベント・ログは、[ツール]>[イベントログ]からアクセスできます。ま た,各タイムスロットには,タイムスロット固有の詳細情報を記録したイベント・ログがあ ります。それらのイベント・ログは,[タイムスロットの詳細]ダイアログ・ボックスからアク セスできます。

• 予約したタイムスロットを見つけられない場合:予約したタイムスロットは削除され た可能性があります。

タイムスロットが削除されていた場合は,タイムスロットの削除イベントを確認 します。イベント・ログには,タイムスロットを削除したユーザと削除された時刻 が記録されています。イベントが見つからない場合は,プロジェクト管理者また はラボ管理者に問い合わせてください。

• 予約したタイムスロットを見つけられた場合:タイムスロットの[イベント ログ]タブで, そのタイムスロットに関連するイベントを追跡します。

さらに詳しく調べるには,実行そのものを確認します。詳細表示枠にある実行 へのリンクをクリックします(カレンダ・ビューの右にあります)。後述するトラブ ルシューティングを実行します。

• 予約したタイムスロットに似た複数のタイムスロットがある場合(予約したテストに関 連する連続したタイムスロット):タイムスロットが ALM によって自動的に分割されま した。ほとんどの場合,タイムスロットの分割は元のタイムスロットの実行終了後に リソースを再利用できるようにするために行われます。分割が行われるのは,タイ ムスロット内の残り時間がタイムスロットの最小継続時間より長い場合だけです。

分割の原因を分析するには、最初のタイムスロット(予約したタイムスロットと 同じ開始時刻のタイムスロット)を選択します。テストは,分割されたいずれか のパートで実行された可能性もあります。各パートを調べて,実行へのリンク を探します。必要に応じて,以下のトラブルシューティング手順に関する項に 進んでください。

タイムスロットの分割を追跡するには,元のタイムスロットのイベント・ログに記 録されているタイムスロットの分割イベントを確認します。

# タイムスロットに実行が存在しない

### 問題の説明

実行が開始されませんでした。

#### 説明

タイムスロットが無効(ホスト割り当ての問題などで),またはテストをタイムスロットにリ ンク後「自動起動]チェックボックスをオンにしませんでした。

# トラブルシューティングの手順

- タイムスロットが自動起動としてマークされていなかった場合:タイムスロットの自 動起動がスケジュールされなかったため,実行が行われませんでした。タイムス ロットの自動起動をスケジュールするには, タイムスロットの予約時に[自**動起動**] オプションをオンする必要があります。
- タイムスロットが自動起動としてマークされていた場合:タイムスロットの自動起動 がスケジュールされていましたが,開始されませんでした。タイムスロットが無効で あったことが原因である可能性があります(ホスト割り当ての問題などで)。タイム スロットは,作成後,ホスト割り当ての変更や他のシステム設定の変更によって無 効になることがあります。

### 問題の説明

実行は存在せず,タイムスロットは有効です。

### 説明

タイムスロット機能には,自動起動するタイムスロットに必要な最短時間が設定されて います。タイムスロットの継続時間が設定されている最短継続時間より短い場合は,タ イムスロットは自動起動されません。

- ビルド検証とパフォーマンス・テストの最短時間は 30 分です。
- 機能テスト・セットの場合は 15 分です。

# トラブルシューティングの手順

- 現在タイムスロットは有効ですが、タイムスロットの開始時刻には無効だった可能 性があります。タイムスロットのイベント・ログで次のメッセージを確認します。「タイ ムスロット ID <ID>の妥当性は 'N' に変更されました」。システムはプロジェクト設 定の自動起動オプションに基づいてタイムスロットの自動起動を中止します。
- 一定時間後にタイムスロットを有効にした場合も,テストは実行されません。タイム スロットの時間中であっても同様です。
- また,タイムスロット中に ALM サーバがダウンしていたために自動起動が行われ なかったという可能性もあります。

注:タイムスロットが無効になった時刻を確認するには, タイムスロットの[履歴]タブ(グ リッド・ビューのみ)の[妥当性]フィールドの変更を調べます。また,タイムスロット・イベ ント・ログのタイムスロットの妥当性が変更されましたイベントでも確認できます。

### 問題の説明

実行は存在せず,タイムスロットは無効です。

## トラブルシューティングの手順

タイムスロットを開き,失敗の理由を確認します。無効であったことが原因でタイムス ロットが自動起動されなかった場合は,タイムスロット・イベント・ログにタイムスロットは 自動起動されませんでしたイベントが記録されます。

タイムスロットが無効になる理由には以下のものがあります。

● ホストの割り当て – システムはタイムスロットが要求したすべてのリソースを割り当 てることができませんでした。この問題は,ホストのプロパティ,ステータス,プール への割り当ての変更や,プロジェクトへのプールの割り当ての変更により発生する 場合があります。

通常、システムはタイムスロットが無効にならないようにホスト割り当てを再編成し ようとします。しかし,この再編成はタイムスロットとホスト・プライオリティに依存す るため,利用不可なホストが足りないと,タイムスロットを有効にしておくことができ ない場合もあります。

たとえ現在割り当ての問題が解決していたとしても,タイムスロット期間中には問 題が発生していた可能性があるので注意が必要です。

- 無効な機能テスト・セット**/**ビルド検証スイート テスト・セットが変更されたため,テ スト・セットが無効になりました。たとえば,特定の属性に関してホストの割り当てで エラーが発生している可能性があります。テスト・セットを開き、[要求されたホスト] タブでエラーを確認します。
- ライセンスの問題 プロジェクトの上限またはライセンスが変更されました。サイト 管理者に相談してください。

注:タイムスロットが無効になった時刻を確認するには, タイムスロットの「履歴]タブ(グ リッド・ビューのみ)の[妥当性]フィールドの変更を調べます。また,タイムスロット・イベ ント・ログのタイムスロットの妥当性が変更されましたイベントでも確認できます。

# タイムスロットに実行が存在する

この場合は,システムはテストを実行しましたが完了させることができませんでした。実行の進 行状況は, 「イベント ログ]タブを追跡できます。次の項では, 「イベント ログ]タブの実行状態に 関するトラブルシューティングについて説明します。

# <span id="page-40-0"></span>タイムスロットの実行状態は[完了]だが,実行されていないインスタ ンスがある

実行レポートは, [テスト実行]>[テスト セット]および[テスト実行]>[ビルド検証ス イートの実行]で表示できます。

### 問題の説明

通常この問題が起きるのは, タイムスロットに割り当てられたホストが実行中に[非稼 働]になる場合です。ALM がホストを置き換えようとしたときに(タイムスロットの要求に 見合う)利用可能なホストが存在しないと,タイムスロットの妥当性は[N]に,タイムス ロットのステータスは[完了]に変更されます。ただし,テスト・インスタンスの実行状態 は[実行なし]に設定されます。

# トラブルシューティングの手順

実行レポートのイベント・ログを追跡します。ALM がホストの置き換えに失敗した場合 は,次のイベントが表示されます。

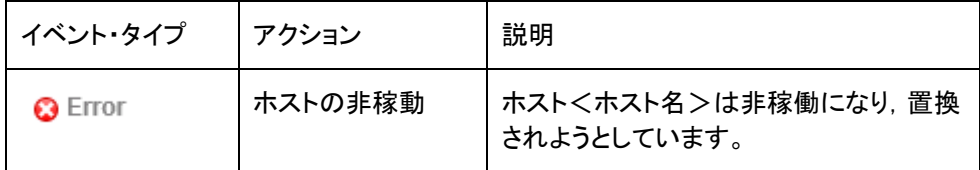

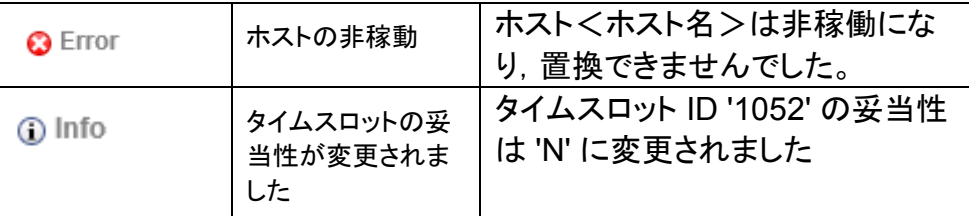

ホストの非稼働の原因とトラブルシューティングの詳細については,[15](#page-14-0)ページを参照し てください。

# <span id="page-41-0"></span>タイムスロットの実行状態が[停止済み]

タイムスロットのイベント・ログを確認し,タイムスロットの実行中に発生したイベントを 追跡します。

# トラブルシューティングの手順

一般的に,ステータスが[停止済み]になるのは,タイムスロット終了時刻の 5 分前にタ イムスロットがシステムによって停止させられた場合です。これは,すべてのリソースを 開放して,次に予定されているタイムスロットのためにホストを準備するために行われ ます。

次の内容がイベント・ログに表示されます。

アクション:タイムスロットは 5 分以内に終了します

説明:タイムスロット ID <ID>は5分以内に終了します。実行を停止します

タイムスロットをスケジュールするときは,タイムスロットの終了アクションを考慮して, 少なくともタイムスロットの終了時刻の 5 分前までに実行が終わるようにスケジュール する必要があります。タイムスロットがこのイベントによって停止されたということは, 実 行時間が超過し,システムによって停止されたことを意味します。

タイムスロットが停止されるときには,そのタイムスロットに割り当てられているすべて の[実行中]状態のホストに停止要求が送られます。

# <span id="page-41-1"></span>タイムスロットの実行状態が[中止済み]

タイムスロットのイベント・ログを確認し,タイムスロットの実行中に発生したイベントを 追跡します。

# トラブルシューティングの手順

通常,タイムスロットが中止済みになるのは,タイムスロットの継続時間が終了したの にタイムスロットが開いている場合です。

次の内容がイベント・ログに表示されます。

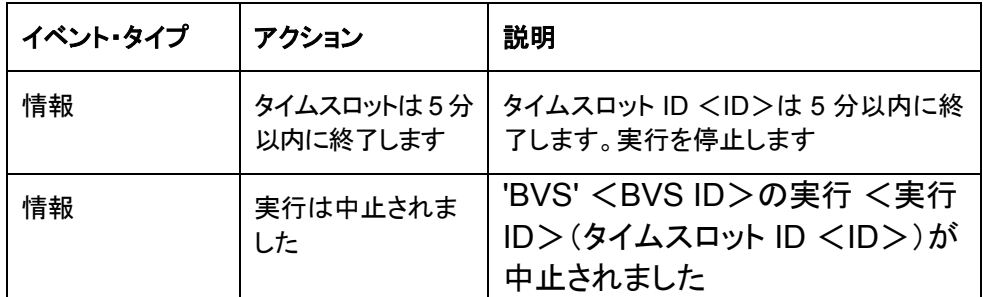

この場合は,時間が超過したためタイムスロットが中止されました。サーバがタイムス ロットに停止要求を送信してから 5 分経過しても[実行中]状態の割り当て済みホスト がある場合,サーバはリソースを即座に開放するために中止要求を送信します。

# <span id="page-42-0"></span>タイムスロットに実行が存在し,実行状態が「失敗」

タイムスロットのイベント・ログを確認し,タイムスロットの実行中に発生したイベントを 追跡します。

問題の説明

主なメッセージ例として次のものがあります。

テスト・インスタンスは QTP テストのインスタンスです。 実行の失敗の詳細:「テストを開けません」

# トラブルシューティングの手順

この問題は,QTP を Windows 7 ホストにインストールしたときに起こる場合があります。 DEP(データ実行防止)はオフにする必要があります。詳細については,[46](#page-45-1) ページの 「テストの実行に失敗する」の項を参照してください。

注:タイムスロットのイベント・ログを確認し,エラーの原因がより一般的なイベントでな いか確認してください。たとえば,実行中にホストが非稼働になったことが原因である 可能性もあります。

# <span id="page-43-0"></span>第7章 テスト・セット/ビルド検証スイート の要求の詳細に関するトラブル シューティング

# テスト・セットが無効

テスト・セットの妥当性は,テスト・セットが要求するリソースの可用性に基づいて計算さ れます。

テスト・セットが無効になった場合は, [**要求されたホスト**]タブの[メ**ッセージ**]表示枠で原 因を追跡できます。リソース可用性に問題がある場合は,次のエラーが表示されます。

テスト・リソースが存在しないため,テスト・セットを実行できません。

無効なテスト・セットに関する例については,以下を参照してください。

問題の説明

次のエラー・メッセージが表示されます。

テスト・インスタンスの一部は要求されたホストの現在のリストでサポートされていません。

#### 説明

この問題の原因は,テスト・インスタンスのホスト要求の詳細とテスト・セットのホスト要 求の詳細が競合していることです。

# トラブルシューティングの手順

- [詳細の表示]リンクをクリックして,利用できないホストを要求しているテスト・イン スタンスについて確認します。該当するインスタンスの要求の詳細を,リソースの可 用性に適合するように変更します(「テスティング ホスト]フィールドを使用します)。
- テスト・セットの要求の詳細を[要求されたホスト]タブで手動でカスタマイズしたとき に,テスト・インスタンスが要求する一部のホストをカスタマイズに含めなかった可 能性があります。この場合,次のメッセージが[要求されたホスト]タブに表示され ます。

ホスト要求は手動で変更されています。ALM は現在,必要な場合にのみ追加テスト・インスタンス のホスト要求を生成するようになっています。元のホスト要求を復元するにはここをクリックしてく ださい。

メッセージのリンクをクリックすると,このテスト・セットが必要とする元の要求を復元しま す。通常これでリソースの指定に関する問題は解決します。

# ビルド検証スイートが無効

ビルド検証スイートの妥当性は,ビルド検証スイート内のテストおよびパフォーマンス・ テストが要求するリソースの可用性に基づいて計算されます。また,「要求されたホスト] タブを使用してビルド検証スイートにホスト要求の詳細を追加することもできます。要求 の詳細を満たせない場合, ビルド検証スイートは無効と分類されます。

#### 問題の説明

ビルド検証スイートが無効になりました。次のメッセージが,「要求されたホスト]>[メッ セージ]に表示されます。

テスト・リソースが存在しないため,ビルド検証スイートを実行できません。 次のテスト・セットは無効です。ビルド検証スイートを実行するには修正が必要です: <テスト・セット>

テスト・インスタンスの一部は要求されたホストの現在のリストでサポートされていません。

# トラブルシューティングの手順

- エラー・メッセージのテスト・セット・リンクをクリックして,テスト・セットが無効になっ た原因を確認します。無効なテスト・セットをすべて解消すれば、ビルド検証スイー トの妥当性の問題は解決します。完了したら,[ビルド検証スイート]>[要求され たホスト]タブを確認します。
- もし, [ビルド検証スイート]>[要求されたホスト]タブのグリッドにあるホスト要求 を手動でカスタマイズして,ビルド検証スイート内のテスト・セットが要求する一部 のホストをカスタマイズから削除したなら,ビルド検証スイートは無効になります。 手動でカスタマイズした場合、次のメッセージが「要求されたホスト]タブに表示され ます。

ホスト要求は手動で変更されています。ALM は現在,必要な場合にのみ追加テスト・インスタンス のホスト要求を生成するようになっています。元のホスト要求を復元するにはここをクリックしてく ださい。

• ビルド検証スイートが必要とする元のホスト要求を復元するには,「ここ」というリン クをクリックします。

# <span id="page-45-0"></span>第 8 章 テスト・ツールのトラブル シューティング

# ホストの確認に失敗する

### 問題の説明

「VAPI-XP」という用途が割り当てられたホストの確認に失敗しました。次のエラーが表 示されます。

OTA のバージョンと,Application Lifecycle Management サーバの現在のバージョンとの間に互 換性がありません

### 説明

このエラーは,ホスト・マシンに登録された ALM クライアントのバージョンが ALM サー バのバージョンと互換性がない場合に発生します。

# トラブルシューティングの手順

ホストで HP ALM Client Registration を実行します。ALM のオプション・ウィンドウで [**ALM** ツール]リンクからクライアント登録ツールにアクセスできます。

# <span id="page-45-1"></span>テストの実行に失敗する

機能テスト・セットまたはビルド検証スイートを実行したときの実行レポートを確認します。 状態が[実行エラー]のインスタンスを見つけて,実行の詳細情報を確認します。

# <span id="page-46-0"></span>第 9 章 トポロジのトラブルシューティング

本章では,ALM 環境でプロキシ・サーバを使用する際のトラブルシューティングについ て説明します。

# IIS を使用した ALM

# 問題の説明

IIS を Web サーバに使用するように ALM を設定した場合,テスティング・ホスト上の Lab Service エージェントと ALM サーバとの通信に問題が発生する場合があります。 これらのエラーは、サーバ・ログの「ゲートウェイはタイムアウトしました」という例外で 確認できます。

# トラブルシューティングの手順

ALM の要件に従ってプロキシ・サーバのタイムアウト値を設定します。IIS プロキシ・ サーバの設定は,次のリンクからアクセスできる「ALM サーバ - IIS 設定ガイド」で確認 できます。

<https://softwaresupport.hpe.com/KM1383166>

# テスティング・ホストがプロキシ・サーバ経由で HTTP 要求を送信するように設定されている

## 問題の説明

Lab Service エージェントは,ローカル・システム・アカウントが設定されていないイン ターネット・プロキシ・サーバを使用して ALM サーバと通信することはできません。

# トラブルシューティングの手順

エージェント設定の「プロキシ」タブでプロキシ・サーバを設定して、プロキシ・サーバを 使用するように Lab Service を設定します。

# <span id="page-47-0"></span>第 10 章 一般的なトラブルシューティング

本章では,一般的な問題に関するトラブルシューティングについて説明します。

# ALM サーバの設定

# 問題の説明

実行中のサーバのパフォーマンスが低下しています。次のエラーがサーバ・ログに表 示されます。

スキーマ<ラボ・スキーマ名>への接続を取得できませんでした - タイムアウトが期限切れになり ました

# トラブルシューティングの手順

- ラボ・プロジェクトとともに使用するには、データベースとの接続数を 200 に設定し ます(詳細については,『Readme』を参照してください)。
	- o サイト管理で接続数を設定します。
	- クラスタ環境の場合は, 各ノードに設定を行います。
	- o 接続数を変更したら,ALM サーバを再起動します。
- 接続数が指示どおり正しく設定されているにもかかわらずエラーが発生する場合 は,カスタマ・サポートにお問い合わせください。